#### [tutoriel](http://nfrappe.fr/doc/doku.php?id=tag:tutoriel&do=showtag&tag=tutoriel)

# **Traduction de programmes avec des fichiers \*.po (internationalisation)**

Les fichiers de traduction utilisent des fichiers \*.po ou \*.mo.

Il suffit donc de récupérer le fichier original et de l'éditer.

# **Pré-requis**

Installez le paquet **Gtranslator** ou en ligne de commande :

```
$ sudo apt install Gtranslator
```
**• Installez le paquet spellutils** 

```
$ sudo apt install spellutils
```
Installez le paquet **aspell** ou en ligne de commande :

```
$ sudo apt install aspell
```
Pour installer le français,

- Allez sur <https://ftp.gnu.org/gnu/aspell/dict/0index.html>
- Téléchargez et décompressez le dictionnaire français dans un répertoire de travail
- Si Aspell et Pspell sont installés et que aspell, word-listcompress et pspell-config sont dans le path, commencez par :

\$ ./configure Finding Dictionary file location ... /usr/lib/aspell Finding Data file location ... /usr/lib/aspell

Construisez le paquet avec:

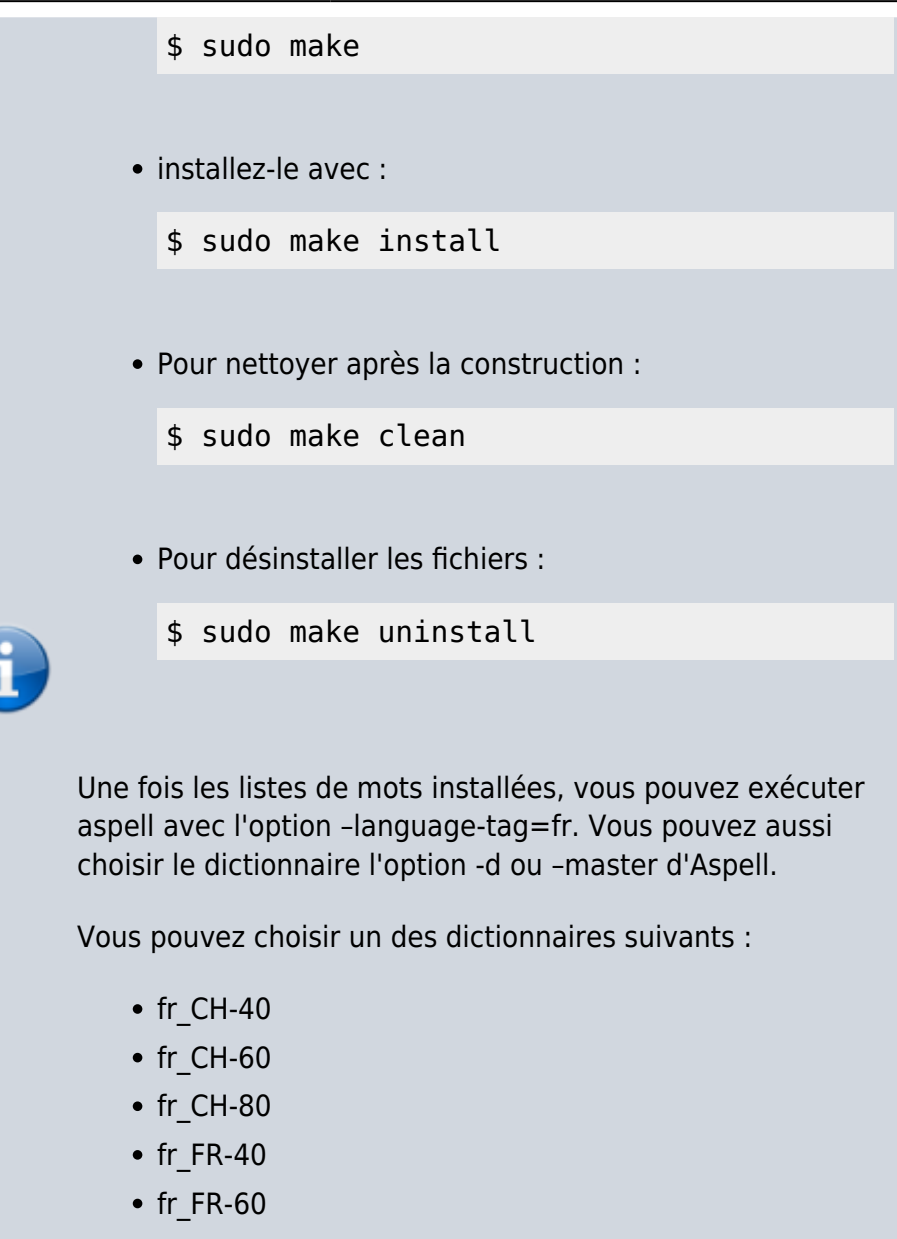

 $\cdot$  fr\_FR-80

# **Première étape : charger le fichier \*.po ou \*.pot fourni par le programmeur**

**\*.po** est le fichier en cours de traduction, **\*.pot** est un modèle vide à remplir.

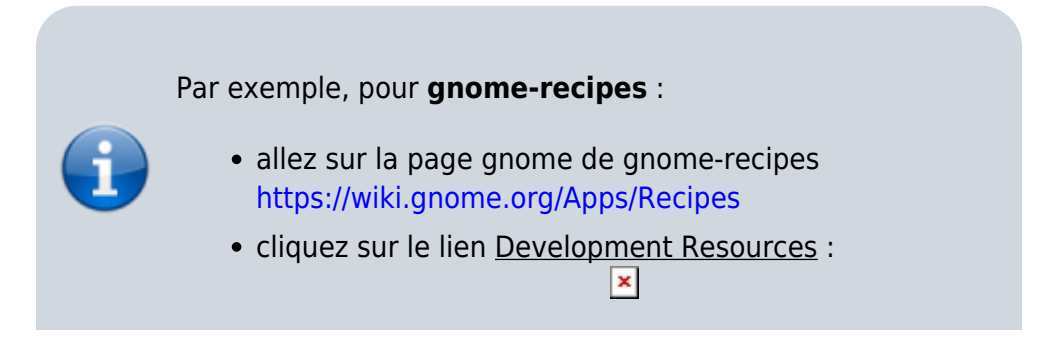

- cliquez sur le lien Translations :
- cliquez sur le lien de la traduction à travailler :
- un clic droit sur le bouton du fichier po :
- choisissez Enregistrer la cible du lien sous et enregistrez le fichier po dans un répertoire de travail.

×

l×

### **Autres étapes**

#### **Démarrage**

[Ouvrez le fichier](http://nfrappe.fr/doc/lib/exe/detail.php?id=tutoriel%3Aprogrammation%3Ainternationaliser%3Astart&media=tutoriel:programmation:internationaliser:traduction-05.png) **\*.po** dans **Gtranslator** :

#### **Traduire**

Traduisez les phrases.

Attention : Cette traduction automatique peut être assez approximative ! D'ailleurs, le résultat est marqué comme tel, sur fond jaune ! Il convient donc de tout vérifier ! Démonstration :

 $\pmb{\times}$ 

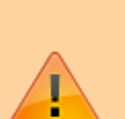

list -> liste add gallery -> Ajouter une langue Directory to scan -> répondre à ce commentaire \* 1e ligne : Traduction correcte : Faites <Alt+U> ou allez dans "Edition/La traduction est approximative" pour valider. La traduction est désormais sur fond blanc. \* 2e ligne : Traduction partiellement correcte : Il faut corriger dans la partie dédiée en bas et à gauche. \* 3e ligne : Traduction totalement fantaisiste à modifier entièrement.

Quelques astuces :

• Sur fond bleu : à traduire entièrement

- Sur fond jaune : traduction à vérifier
- Sur fond blanc : traduction validée

Tout n'est pas à traduire ! Certaines parties contiennent des variables de programmation à respecter !

- Les variables sont précédées du signe "%" qui doit être maintenu. Ainsi &Update #1%s sera traduit par &Mettre à &jour #1%s.
- Le caractère "&" est utilisé pour indiquer le soulignement du caractère qui suit immédiatement. Ainsi &Fichier donnera Fichier. (Pour rappel, un tel soulignement d'une lettre indique le raccourci clavier à utiliser avec la touche ALT.)

Pour sauvegarder, passez par "enregistrer sous" en nommant votre fichier fr\_FR.po.

Vous pouvez faire également des copies de sécurité pour reprendre votre travail en cas de corruption du fichier \*.po.

#### **Vérifier l'orthographe du fichier .po**

Le paquet **spellutils** contient un outil appelé **pospell** qui permet de vérifier l'orthographe d'un fichier .po, en utilisant un correcteur orthographique tel que **aspell** :

\$ pospell -n logiciel.po -p aspell check %f

#### **Valider un fichier .po**

La commande **msgfmt** du paquet gettext produit une version binaire **\*.mo** du fichier \*.po, utilisable pour traduire le logiciel, mais aussi valide son format :

```
$ msgfmt -c -o logiciel.mo logiciel.po
```
#### **Mettre en place la localisation**

C'est un fichier \*.mo qui assure la localisation qui est généralement enregistré dans :

/usr/share/locale/fr/LC\_MESSAGES/nom\_de\_logic

 $\pmb{\times}$ 

iel.mo

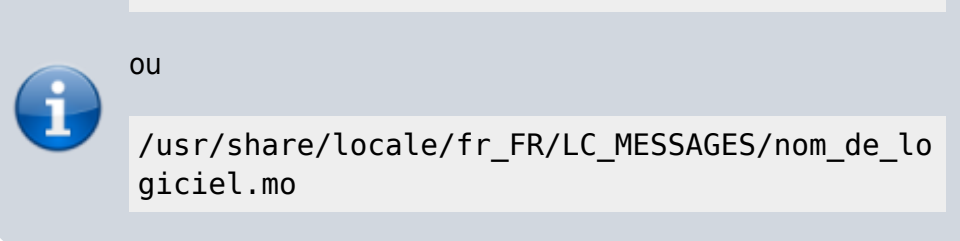

```
$ sudo cp nom_de_logiciel.mo /usr/share/locale/fr_FR/LC-
MESSAGES/nom_de_logiciel.mo
```
Lancez ou relancez l'application pour vérifier le résultat.

## **Conclusion**

### **Problèmes connus**

### **Voir aussi**

- **(fr)** [https://traduc.org/L%27adaptation\\_des\\_logiciels/Exemple%20d%27utilisation%20de%20Gettext](https://traduc.org/L%27adaptation_des_logiciels/Exemple%20d%27utilisation%20de%20Gettext)
- Traduire un logiciel open-source (poEdit) : <https://www.commentcamarche.net/faq/6326-traduire-un-logiciel-open-source-poedit>
- comment traduire un logiciel open source mais a partir de zero quand il est encore monolanguage

:<https://openclassrooms.com/forum/sujet/comment-traduire-un-logiciel-open-source-23537>

<https://www.commentcamarche.net/faq/6326-traduire-un-logiciel-open-source-poedit>

Basé sur « [Article](#page--1-0) » par Auteur.

From: <http://nfrappe.fr/doc/> - **Documentation du Dr Nicolas Frappé**

Permanent link: **<http://nfrappe.fr/doc/doku.php?id=tutoriel:programmation:internationaliser:start>**

Last update: **2022/11/08 19:41**